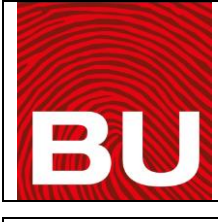

## **FOTOKOPİ KULLANMA TALİMATI**

## **TALİMAT KODU : T 06 İLK YAYIN TARİHİ : 01.03.2023**

## **DEĞİŞİKLİK NO: 00 DEĞİŞİKLİK TARİHİ : - TOPLAM SAYFA : 1**

1.Makine sürekli açıktır, kullanılmadığınızda uyku modundadır. Orjinal beslemesini

yapınız. Cihazın kapağı kaldırılır, makine uyku modundan uyanır ve kopyalanacak olan

dokümanı cam üzerinde aşağıya bakacak şekilde yerleştiriniz.

- 2.Gerekliyse kopya sayısını giriniz.
- 3.İstenilen şekilde ana fonksiyonları ayarla, koyulaştıracaksanız koyulaştırınız.

4.Yanlış bir fonksiyon ayarlamışsanız c yazan turuncu tuşa basıp, yeniden ayarlayınız.

- 5.Başlatma (Büyük Yeşil Tuş –I- yazan) tuşuna basınız.
- 6.Kopyalama işlemini durdurmak için c yazan tuşa basınız.

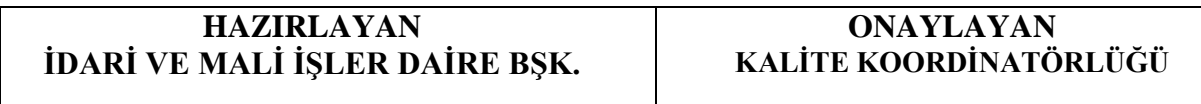